# How to Borrow from the Public Library on Kindle

Borrowing books from the public library is a great way to save money and access a wide variety of reading material. And now, thanks to the Kindle, it's easier than ever to borrow and read library books on your e-reader.

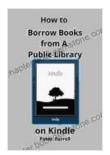

How to Borrow Books from A Public Library on Kindle: Simple Guide on How to Borrow eBooks From Public Library to a Kindle Devices by Maha Alkurdi

| 🚖 🚖 🚖 🚖 4 out of 5  |             |  |
|---------------------|-------------|--|
| Language            | : English   |  |
| File size           | : 595 KB    |  |
| Text-to-Speech      | : Enabled   |  |
| Screen Reader       | : Supported |  |
| Enhanced typesettin | g : Enabled |  |
| Word Wise           | : Enabled   |  |
| Print length        | : 11 pages  |  |
| Lending             | : Enabled   |  |

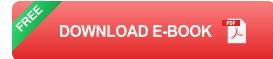

In this article, we'll walk you through everything you need to know about borrowing books from the public library on Kindle, including:

- How to find and download library books on Kindle
- How to use the Libby app to borrow library books
- How to use the OverDrive app to borrow library books
- How to troubleshoot common problems

Tips for getting the most out of your library's Kindle lending service

#### How to Find and Download Library Books on Kindle

The first step to borrowing library books on Kindle is to find the books you want to read. You can do this by searching the library's online catalog or by visiting the library in person.

Once you've found the books you want to read, you can download them to your Kindle in a few different ways.

- Use the Kindle store. Many libraries have partnered with Amazon to offer their books through the Kindle store. To borrow a book from the Kindle store, simply search for the book and click the "Borrow" button. You'll need to have a library card number and PIN to complete the checkout process.
- Use the Libby app. Libby is a free app that allows you to borrow and read library books on your Kindle, smartphone, or tablet. To use Libby, you'll need to create an account and link your library card. Once you've done that, you can search for books, borrow them, and read them on your device.
- Use the OverDrive app. OverDrive is another free app that allows you to borrow and read library books on your Kindle. To use OverDrive, you'll need to create an account and link your library card. Once you've done that, you can search for books, borrow them, and read them on your device.

#### How to Use the Libby App to Borrow Library Books

Libby is a free app that allows you to borrow and read library books on your Kindle, smartphone, or tablet.

To use Libby, you'll need to create an account and link your library card.

Once you've created an account, you can search for books, borrow them, and read them on your device.

To borrow a book using Libby, follow these steps:

1. Open the Libby app and search for the book you want to read. 2. Click on the book's cover to open its详情page. 3. Click on the "Borrow" button. 4. You'll be prompted to enter your library card number and PIN. 5. Once you've entered your library card information, click on the "Borrow" button again. 6. The book will start downloading to your device.

#### How to Use the OverDrive App to Borrow Library Books

OverDrive is another free app that allows you to borrow and read library books on your Kindle.

To use OverDrive, you'll need to create an account and link your library card.

Once you've created an account, you can search for books, borrow them, and read them on your device.

To borrow a book using OverDrive, follow these steps:

1. Open the OverDrive app and search for the book you want to read. 2. Click on the book's cover to open its详情page. 3. Click on the "Borrow"

button. 4. You'll be prompted to enter your library card number and PIN. 5. Once you've entered your library card information, click on the "Borrow" button again. 6. The book will start downloading to your device.

#### How to Troubleshoot Common Problems

If you're having trouble borrowing books from the public library on Kindle, there are a few things you can try:

- Make sure you have a valid library card.
- Make sure you're using the correct library card number and PIN.
- Make sure your Kindle is connected to the internet.
- Try restarting your Kindle.
- Contact your local library for help.

#### Tips for Getting the Most Out of Your Library's Kindle Lending Service

Here are a few tips for getting the most out of your library's Kindle lending service:

- Search the library's online catalog before you visit the library.
  This way, you can be sure that the books you want to borrow are available.
- Place holds on popular books. If a book you want to borrow is checked out, you can place a hold on it. When the book becomes available, you'll be notified and you can download it to your Kindle.
- Borrow multiple books at a time. Most libraries allow you to borrow multiple books at a time. This way, you can always have something to

read.

- Return your books on time. Late fees can add up quickly, so be sure to return your books on time.
- Take advantage of your library's other services. Most libraries offer a variety of other services, such as free Wi-Fi, computer classes, and book clubs. Be sure to check out your library's website to learn more about what they have to offer.

Borrowing books from the public library on Kindle is a great way to save money and access a wide variety of reading material. By following the tips in this article, you can get the most out of your library's Kindle lending service.

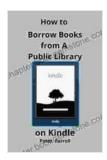

How to Borrow Books from A Public Library on Kindle: Simple Guide on How to Borrow eBooks From Public Library to a Kindle Devices by Maha Alkurdi

| ★ ★ ★ ★ 4 out        | t | of 5      |
|----------------------|---|-----------|
| Language             | ; | English   |
| File size            | ; | 595 KB    |
| Text-to-Speech       | ; | Enabled   |
| Screen Reader        | : | Supported |
| Enhanced typesetting | : | Enabled   |
| Word Wise            | : | Enabled   |
| Print length         | : | 11 pages  |
| Lending              | : | Enabled   |

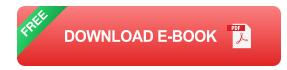

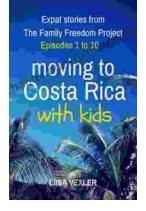

## Moving to Costa Rica With Kids: A Comprehensive Guide for Families

Costa Rica is a beautiful country with a lot to offer families. From its stunning beaches and lush rainforests to its friendly people and...

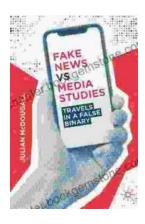

### Travels in False Binary: Exploring the Complexities of Gender Fluidity and Identity

In a world rigidly divided into male and female, those who defy these binary categories often find themselves navigating a complex and often...